## TECNIS® Family of IOLs

# TECNIS toric calculator

## Gebruikshandleiding

Welkom bij de TECNIS toric calculator.

De TECNIS toric calculator is zo opgezet dat het berekenen van de waarden voor de TECNIS® 1-delige acrylaat torische intraoculaire lenzen (IOL's) een nauwkeurig, intuïtief en gemakkelijk proces is.

Met de TECNIS toric calculator kunt u:

- Gegevens invoeren om het TECNIS<sup>®</sup> torische IOL-model te bepalen waarmee de optimale operatieve resultaten kunnen worden verkregen.
- Eenvoudig en snel de gewenste gegevens voor uw TECNIS® torische IOL's laten berekenen die aansluiten bij uw chirurgische behoeften.
- Een rapport met patiëntinformatie en resultaten afdrukken dat de chirurg kan raadplegen tijdens de cataractextractie.

#### **Overzicht**

Johnson & Johnson Surgical Vision, Inc. (Johnson & Johnson Vision) heeft de modellen voor torische intraoculaire lenzen (IOL's) ontwikkeld voor patiënten bij wie een cataractextractie wordt uitgevoerd. Het doel is om een lens te leveren die het residueel refractief astigmatisme vermindert op basis van een op de individuele patiënt afgestemde gegevensinvoer. Bij de TECNIS toric calculator wordt bij het bepalen van de optimale sterkte van de torische IOL voor correctie van het postoperatief corneaal astigmatisme zowel het preoperatief corneaal astigmatisme als het verwachte chirurgisch geïnduceerde astigmatisme in aanmerking genomen. Bij de TECNIS toric calculator kan ook gebruik worden gemaakt van een algoritme om posterieur corneaal astigmatisme in de berekening mee te nemen. Met het oog op de best mogelijke resultaten moeten nauwkeurige keratometriewaarden worden gebruikt voor het bepalen van het preoperatief corneaal astigmatisme. Hoewel er bij de operatieve ingreep alles aan wordt gedaan om astigmatisme te voorkomen, kunnen zelfs kleine incisies tijdens de cataractextractie leiden tot corneaal astigmatisme. Dit kan van invloed zijn op de mate van postoperatief corneaal astigmatisme en ook op de as van het astigmatisme. Johnson & Johnson Vision raadt chirurgen daarom aan de waarde van chirurgisch geïnduceerd corneaal astigmatisme aan te passen aan hun persoonlijke operatietechniek en eerdere operatieresultaten.

De TECNIS toric calculator is een gebruiksvriendelijk instrument en een verruiming van uw mogelijkheden om torische lenzen binnen uw praktijkvoering te gebruiken. Het is een softwareapplicatie voor eenmalig gebruik waarmee u de meest geschikte torische IOL voor uw patiënt kunt selecteren. Bij de TECNIS toric calculator wordt voor elke patiënt de sferisch equivalente IOL-sterkte als invoerwaarde gebruikt. De chirurg is vrij in het kiezen van de methode voor de berekening van de sferisch equivalente IOL-sterkte. De TECNIS toric calculator berekent voor u verschillende opties voor de cilindersterkte van de IOL, evenals de oriëntatie waarin de IOL geïmplanteerd moet worden voor optimale resultaten. Daarnaast wordt het verwachte postoperatief residueel astigmatisme berekend voor elke voorgestelde cilindersterkte van de IOL die in de aangegeven oriëntatie in het oog van de patiënt wordt geplaatst, zodat de chirurg juiste lens kan selecteren.

In de TECNIS toric calculator worden de cilindersterkte en het residueel astigmatisme voor elk oog afzonderlijk op een op de individuele patiënt afgestemde wijze berekend met behulp van de Holladay 1-formule in plaats van met behulp van een vaste verhouding die is gebaseerd op de gemiddelde oogfysiologie. Bij de TECNIS toric calculator kunnen een op de individuele chirurg afgestemde waarde voor chirurgisch geïnduceerd astigmatisme en/of een A-constante voor een IOL worden ingevoerd, en zijn er verschillende opties voor invoer van keratometrische gegevens, zodat deze calculator tegemoet komt aan de specifieke behoeften van uw praktijk.

Hoewel het instrument getest is voor een groot aantal mogelijke situaties, is het de verantwoordelijkheid van de gebruiker om te bepalen of de berekende informatie bruikbaar is.

#### **Beoogd gebruik/doel:**

De TECNIS toric calculator is een softwaretoepassing die informatie verschaft voor de selectie van een geschikte TECNIS® IOL.

#### **Indicaties voor gebruik**

De TECNIS toric calculator is een softwaretoepassing die informatie verschaft voor de selectie van een geschikte TECNIS® Toric IOL die geïndiceerd is om afakie te corrigeren na verwijdering van de natuurlijke ooglens en behandeling van bestaand astigmatisme.

#### **Beoogde gebruikers**

De beoogde gebruikers voor de TECNIS toric calculator zijn clinici, oogartsen en/of oogchirurgen.

#### **Contra-indicaties**

Geen.

#### **Verwachte klinische voordelen**

De TECNIS toric calculator helpt chirurgen het TECNIS® IOL-model te selecteren dat aan de behoeften van de patiënt voldoet.

#### **Vereisten**

Om de TECNIS toric calculator te gebruiken heeft u het volgende nodig:

- Een Apple®-computer (Mac OS® 12) of een pc (Windows® 10).
- Een werkende internetverbinding.
- Safari®-, Google Chrome™- of Microsoft Edge®-browser.

#### **Vereisten voor documentatie**

- Adobe<sup>®</sup> Reader<sup>®</sup> [\(download deze hier\)](https://get.adobe.com/reader/).
- **Opmerking**: Deze handleiding is van toepassing op alle goedgekeurde TECNIS® torische IOL's; TECNIS® torisch wordt in deze handleiding als voorbeeld gegeven.

#### **Prestatiekenmerken**

De prestaties en veiligheid van de TECNIS toric calculator zijn vastgesteld door middel van preklinische tests en klinisch gebruik, en staan voor een geavanceerde medische software. De TECNIS toric calculator werkt zoals bedoeld als een softwaretoepassing voor het berekenen en selecteren van de geschikte Torische IOL voor een postoperatieve corneale astigmatismecorrectie op basis van gebruikersinvoer, indien gebruikt volgens de gebruiksinstructies en labeling.

#### **Waarschuwingen en voorzorgsmaatregelen**

Geen.

Opmerking: Waarschuwingen en voorzorgsmaatregelen voor de specifieke intraoculaire lenzen worden beschreven in hun respectieve gebruiksinstructies.

De onderstaande schermafbeeldingen zijn alleen ter illustratie.

## **Snelle installatiehandleiding**

Lees deze pagina als dit de eerste keer is dat u gebruikmaakt van de TECNIS toric calculator.

In deze handleiding vindt u de aanbevolen eerste stappen voor het configureren van uw TECNIS toric calculator, zodat deze gereed is om berekeningen uit te voeren.

Als u de TECNIS toric calculator voor de eerste keer opent, komt u op een registratiepagina die lijkt op de pagina die rechts wordt weergegeven.

Doe het volgende zodra u zich op de pagina Registration (registratie) bevindt:

- 1. Selecteer uw locatie en taal uit de vervolgkeuzelijsten.
- 2. Lees en accepteer de gebruiksvoorwaarden van de TECNIS toric calculator.

Na acceptatie van de gebruiksvoorwaarden wordt de pagina Calculator weergegeven en is de TECNIS toric calculator gereed voor gebruik..

#### **Pagina Registration (registratie)**

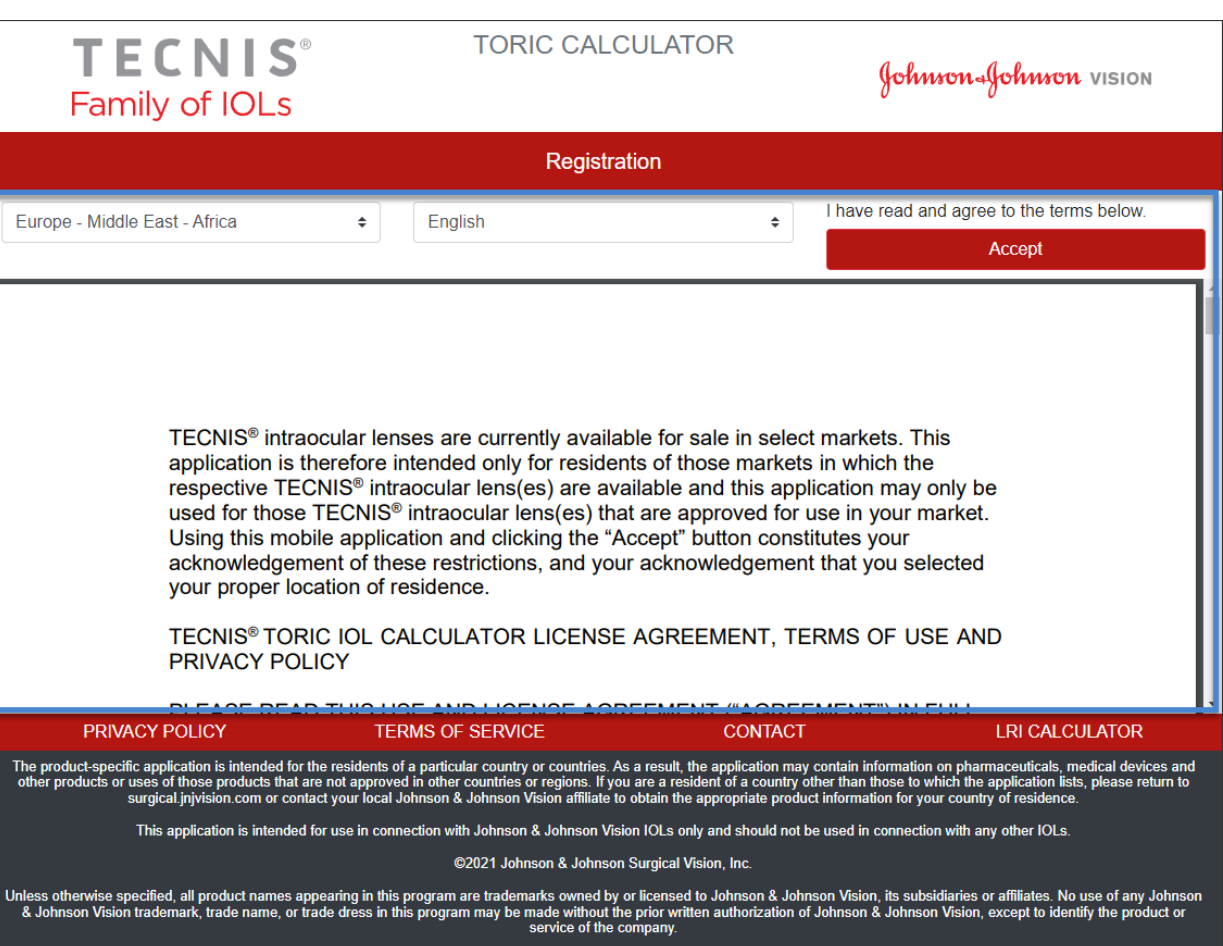

### **Lensselectie**

Als er meer dan één type TECNIS® torische IOL beschikbaar is voor de geselecteerde locatie, wordt het logo van TECNIS® Family of IOLs weergegeven in de linkerbovenhoek totdat er een lens is geselecteerd. Als er slechts één TECNIS® torische IOL beschikbaar is voor de geselecteerde locatie, wordt de lens automatisch geselecteerd en wordt het logo van de lens in de linkerbovenhoek weergegeven.

De knop 'SELECT LENS' (lens selecteren) geeft de beschikbare lenzen voor de huidige locatie weer, waarmee u uit meer dan één TECNIS® torische IOL kunt kiezen. Selecteer de gewenste lens in de weergegeven lijst met lenzen.

Het logo van de geselecteerde lens wordt in de linkerbovenhoek weergegeven en de knop 'SELECT LENS' (lens selecteren) is nu in 'CHANGE LENS' (lens wijzigen) veranderd, maar werkt nog wel hetzelfde.

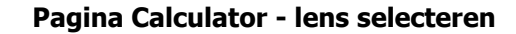

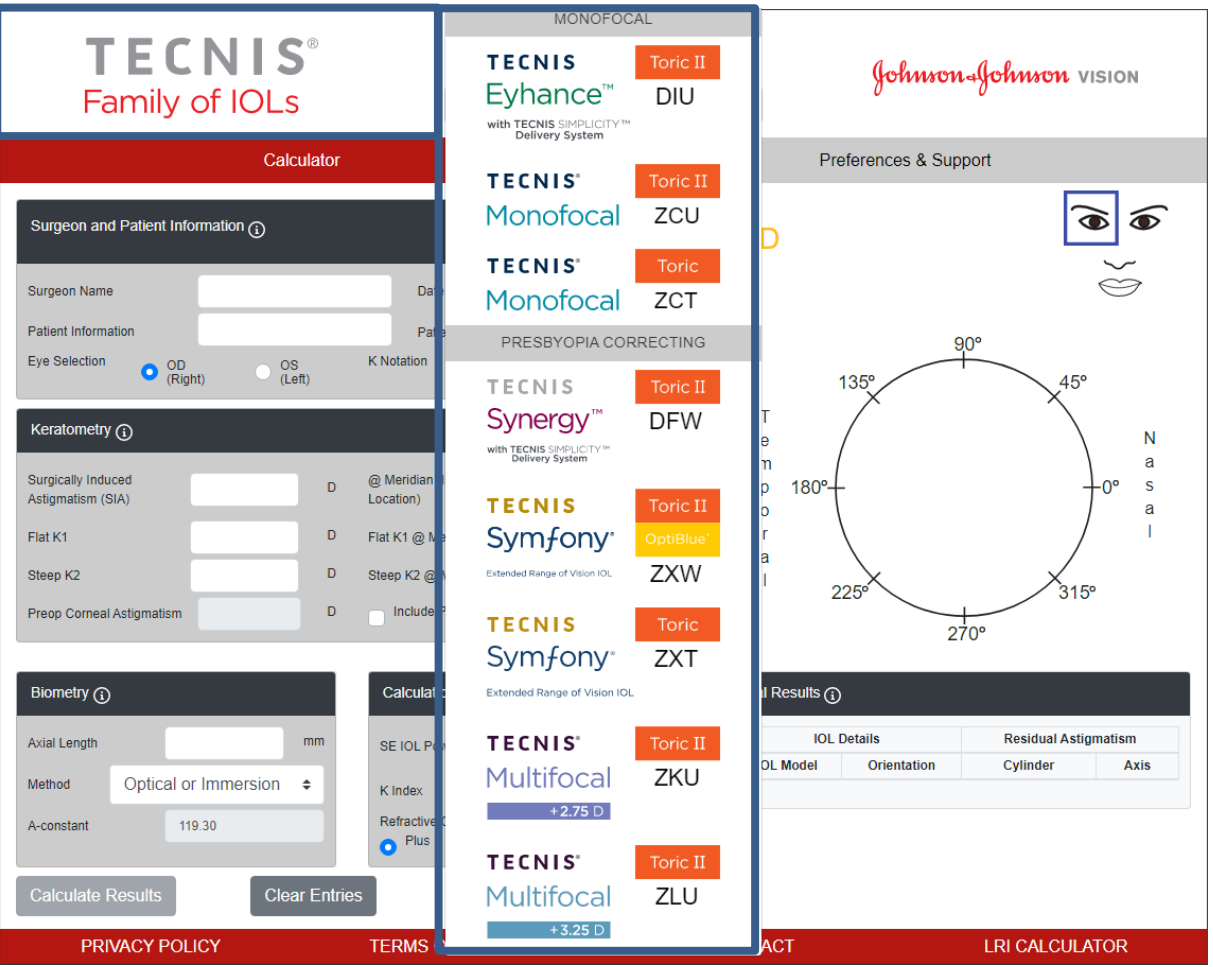

Dit is een representatieve afbeelding van de lensselectie en niet alle lensopties zijn overal ter wereld beschikbaar.

## **Gegevensinvoer**

De rechts gemarkeerde invoervelden worden links op de pagina weergegeven. Het oog kan echter ook worden geselecteerd door het betreffende oog aan te geven op het gezicht van de patiënt aan de rechterzijde van de pagina.

Als u een van de kopjes met omcirkelde informatiesymbolen selecteert, wordt informatie over definities en de mogelijke invoerwaarden weergegeven voor elk veld binnen dat onderdeel.

- **Opmerking**: Persoonlijke constanten voor het overeenkomstige niet-torische model (d.w.z. model ZCB00) zijn geldige beginwaarden voor berekeningen met een torisch model. Voor de berekening van de cilindersterkte wordt hier de Holladay-1 formule gebruikt.
- **Opmerking**: Een vooraf bepaalde waarde voor posterieur corneaal astigmatisme kan in de berekening worden opgenomen door het vakje *'Include Posterior Corneal Astigmatism'* (posterieur corneaal astigmatisme toevoegen) aan te vinken. De optie voor het toevoegen van de vooraf bepaalde waarde van posterieur corneaal astigmatisme is gebaseerd op een algoritme waarmee gepubliceerde literatuur<sup>1</sup> wordt gecombineerd met een retrospectieve analyse van bestaande klinische gegevens.

Selecteer na het invoeren van de gegevens de knop 'Calculate Results' (resultaten berekenen) om de resultaten te berekenen.

#### **Pagina Calculator - gegevensinvoer**

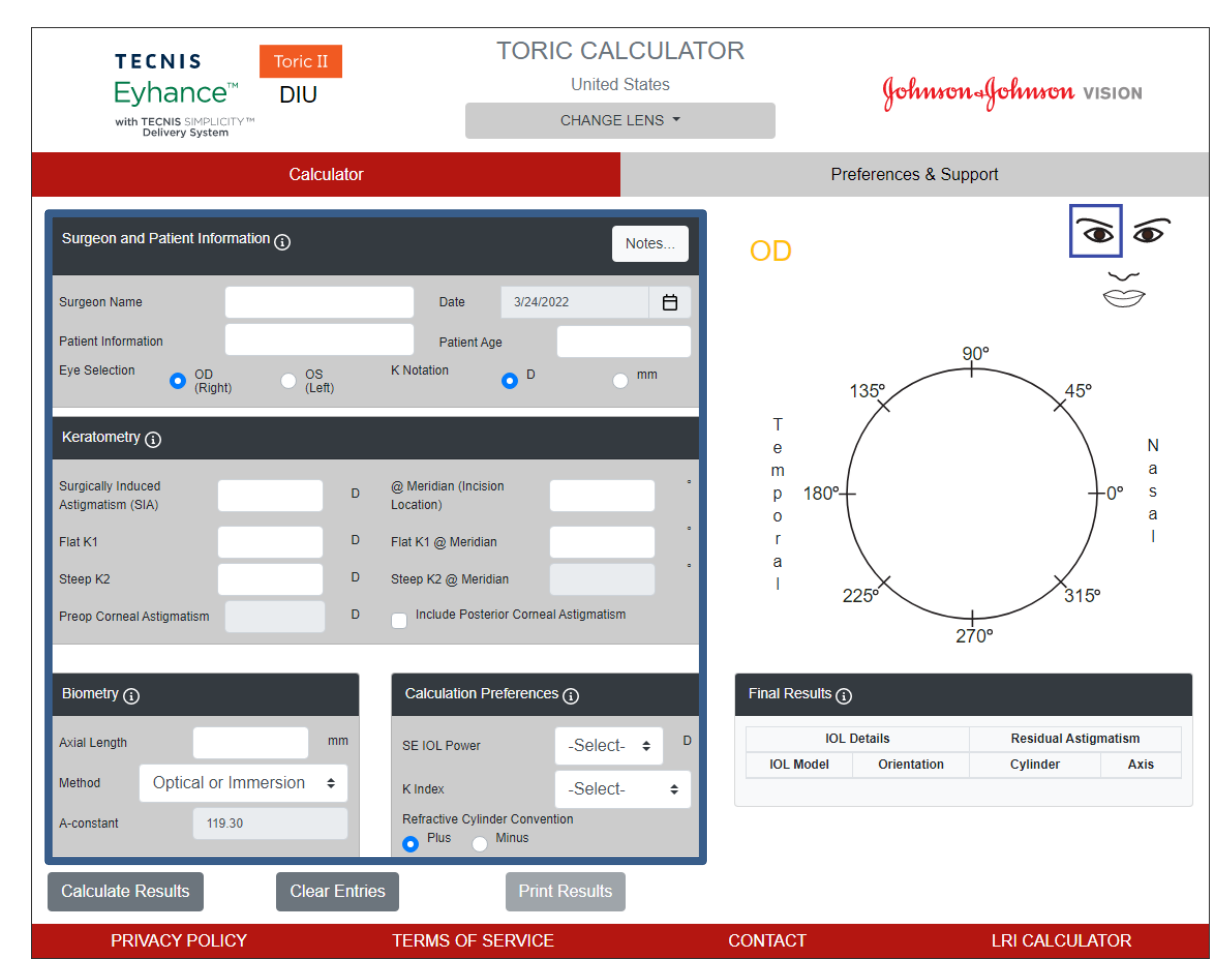

Johnson & Johnson VISION

<sup>1</sup> Koch DD et al. Contribution of posterior corneal astigmatism to total corneal astigmatism. J Cataract Refract Surg. 2012 Dec;38(12):2080-7

## **Berekeningsresultaten**

De rechts gemarkeerde resultaten van de berekening worden rechts op de pagina weergegeven.

De richting van het postoperatief corneaal astigmatisme (oranje/rood: as van de hoogste refractiesterkte) en de plaats van de incisie (blauw) worden weergegeven in de tekening van het oog in het grafische gebied aan de rechterkant van de pagina. Ook wordt de aanbevolen IOL-oriëntatie in de tekening weergegeven. Bovendien worden de referentiepunten Temporal (temporaal) en Nasaal (nasaal) weergegeven ten opzichte van het gekozen oog (OD of OS).

In de tabel 'Final Results' (eindresultaat) staan verschillende voorstellen voor de cilindersterkte van de torische IOL voor dit oog met de corresponderende oriëntaties en het verwachte residueel astigmatisme, in de notatie die is geselecteerd in het schermonderdeel 'Calculation Preferences' (voorkeuren berekening).

Selecteer het kopje 'Final Results' (eindresultaat) voor meer informatie.

Zodra er in 'Final Results' (eindresultaat) een IOL-model is geselecteerd, wordt de knop 'Print Results' (resultaten afdrukken) actief en kunnen de resultaten worden afgedrukt.

#### **Pagina Calculator - berekeningsresultaten**

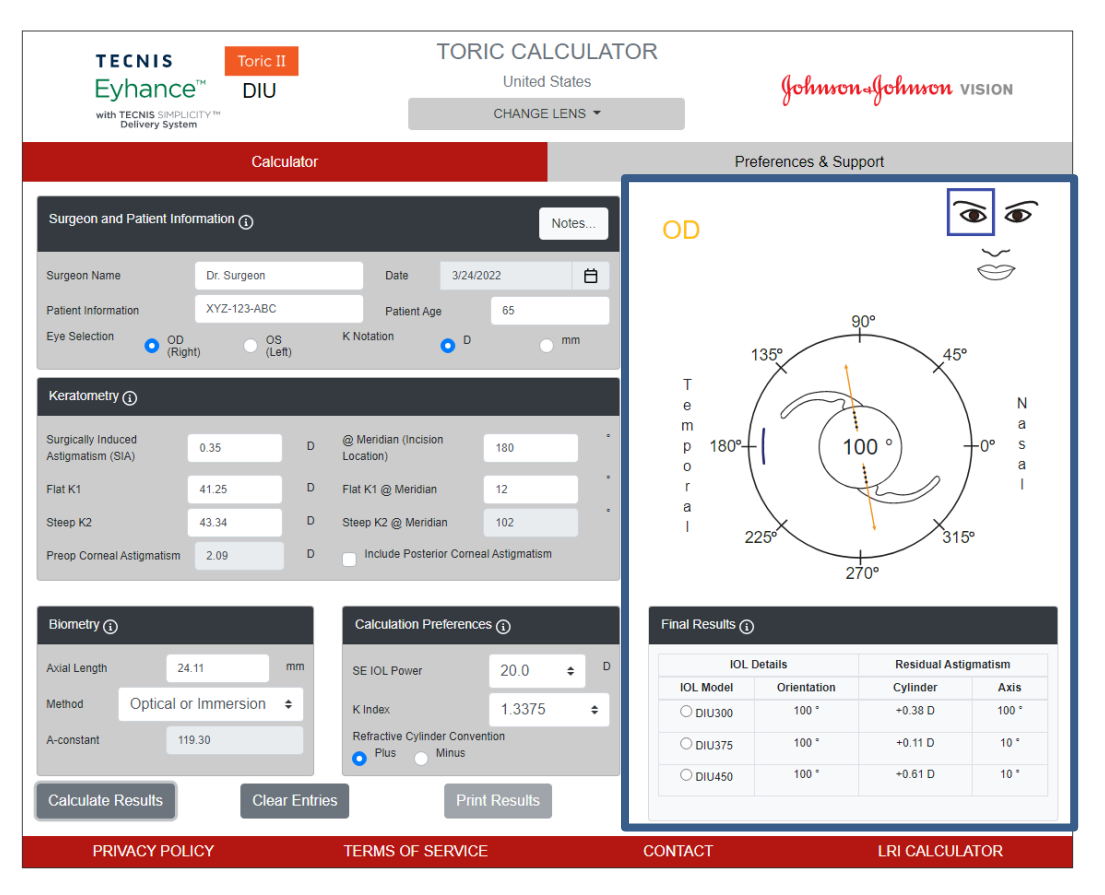

DHF1641B-3300-NL\_Rev04 Pagina 7 van 13

## **Resultaten afdrukken**

**Opmerking**: De door de gebruiker ingevoerde gegevens en de berekende resultaten worden niet opgeslagen als de gebruiker de TECNIS toric calculator afsluit.

Doe het volgende als u de resultaten van de TECNIS toric calculator wilt opslaan voor het patiëntdossier en zodat de chirurg deze kan raadplegen tijdens de procedure:

- 1. Selecteer een IOL-model in de tabel 'Final Results' (eindresultaat) op de pagina Calculator.
- 2. Selecteer de knop 'Print Results' (resultaten afdrukken) onderaan de pagina Calculator.
- 3. Controleer de ingevoerde waarden en resultaten en ga verder volgens het weergegeven bevestigingsbericht.
- 4. Wanneer het dialoogvenster voor afdrukken wordt weergegeven, selecteert u de gewenste printer en vervolgens de knop 'OK' om de pagina Results (resultaten) af te drukken en weer te geven.
- 5. Selecteer de knop 'Return to Calculator' (terug naar calculator) om de pagina Results (resultaten) te verlaten en terug te gaan naar de pagina **Calculator**

#### **Pagina Results (resultaten) afdrukken**

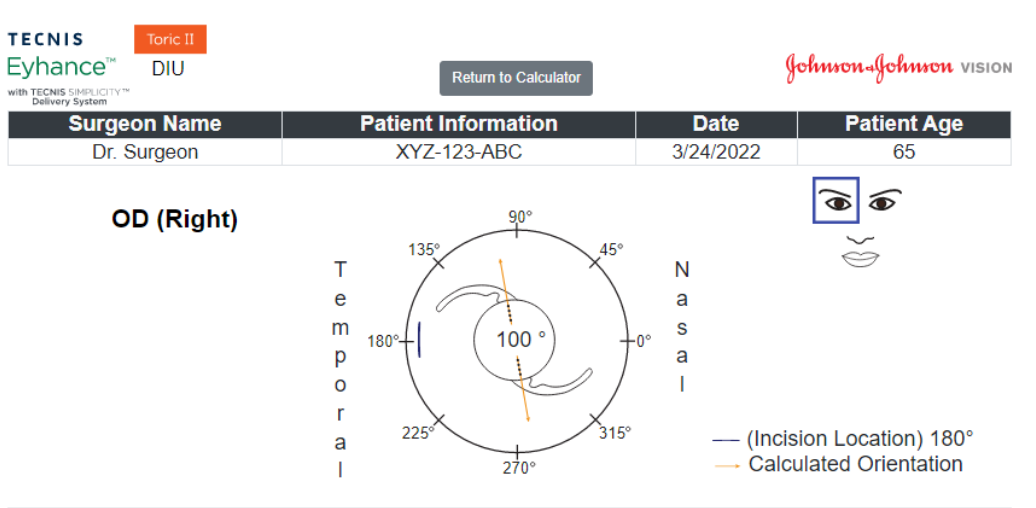

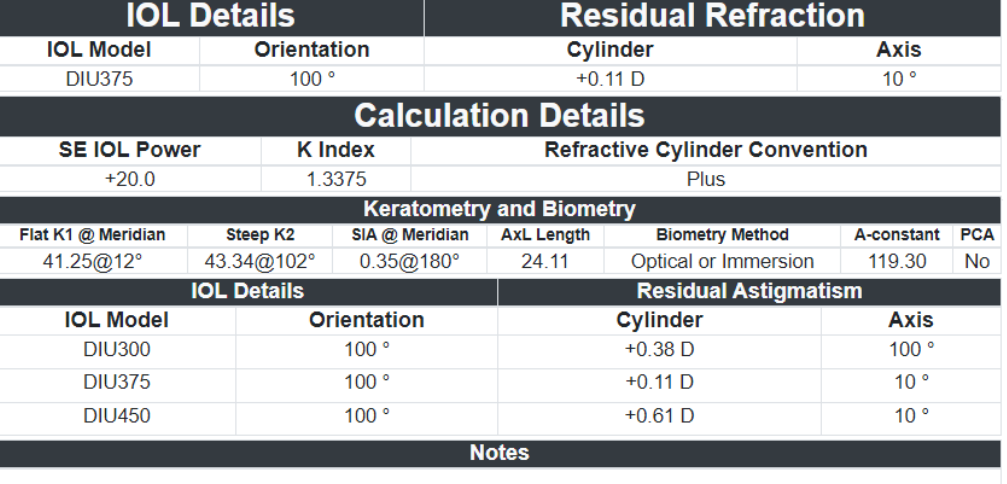

 $(01)05050474708822(8012) - 4.5.2.0$  CE

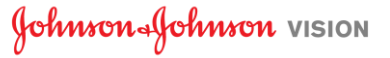

## **Ingevoerde gegevens en berekeningsresultaten wissen**

Als u een nieuwe berekening wilt starten, selecteert u de knop 'Clear Entries' (invoer wissen) om alle eerder ingevoerde gegevens en de berekeningsresultaten te wissen. Er wordt een melding weergegeven waarin u wordt gevraagd om uw keuze te bevestigen, hier rechts gemarkeerd.

- **Opmerking**: Als u de patiëntinformatie of de leeftijd van de patiënt wijzigt zonder de eerdere gegevens en resultaten te wissen, wordt er een vergelijkbare melding weergegeven waarin u wordt gevraagd te bevestigen of u alle ingevoerde waarden wilt wissen of niet.
- **Opmerking**: Als u het geselecteerde lenstype wijzigt zonder de eerdere gegevens en resultaten te wissen, wordt er ook een vergelijkbare melding weergegeven waarin u wordt gevraagd te bevestigen of u alle ingevoerde waarden wilt wissen of niet.

Het is verstandig om ervoor te kiezen om alle gegevens en resultaten te wissen wanneer u informatie voor een nieuwe patiënt gaat invoeren.

#### **TECNIS Clear Entries**  $\times$ Eyhand **YOU VISION** with TECNIS SIN<br>Delivery Sy Please confirm that you wish to clear all entries that you have made on this screen. (e.g., OD (Right) & OS  $(Left))$  $\alpha$ Cancel **Surgeon and Patient** Surgeon Name Dr. Surgeon **Date** 3/24/2022 自 XYZ-123-ABC Patient Information Patient Age 65  $90^\circ$ **K** Notation **Eve Selection**  $\bullet$ <sup>D</sup>  $\bullet$   $_{(Right)}^{\circ \text{D}}$  $\bigcirc$   $_{(Left)}^{OS}$  $45^{\circ}$  $135<sup>°</sup>$ T. Keratometry  $\odot$ N. ė  $a$  $m$ Surgically Induced @ Meridian (Incision  $\mathbf{s}$  $180^\circ$  $0.35$ 180 **D** Astigmatism (SIA) Location a.  $\bullet$  $\mathbf{I}$ Flat K1 41.25 D. Flat K1 @ Meridian  $12<sup>°</sup>$ r. a Steep K2 43.34 D Steep K2 @ Meridian 102  $315^\circ$ 225 T. Preon Corneal  $2.09$ Include Posterior Corneal Astigmatism Astigmatism 270° Calculation Preferences <sub>(1)</sub> Final Results  $(i)$ Biometry  $\textcircled{\scriptsize{}}$ **IOL Details Residual Astigmatism** Axial Length mm 24.11 SE IOL Power  $20.0$  $\bullet$ **IOL Model** Cylinder Orientation Axis Method Optical or Immersion  $\bullet$ K Index 1.3375 ٠ Refractive Cylinder Conve A-constan 119.30 Plus Minus **Calculate Results Clear Entries Print Resu PRIVACY POLICY TERMS OF SERVICE CONTACT LRI CALCULATOR**

#### **Pagina Calculator - Clear Entries (invoer wissen)**

## **Voorkeuren en ondersteuning - voorkeuren**

U kunt voorkeuren aangeven via de knop 'Preferences and Support' (voorkeuren en ondersteuning). De pagina 'Preferences and Support' (voorkeuren en ondersteuning) bestaat uit twee gedeelten. Het rechts gemarkeerde bovenste gedeelte is bedoeld voor het instellen van gebruikersvoorkeuren.

De voorkeuren zijn onderverdeeld in instellingen voor weergave en voor berekening.

Met de voorkeuren voor weergave kan de gebruiker de standaardlocatie en -taal wijzigen. Daarnaast kan de notatie van de K-waarde standaard worden ingesteld op mm (millimeter) of D (dioptrie) en de decimale notatie kan standaard worden ingesteld op "0.00" of "0,00" voor numerieke invoer.

Met de voorkeuren voor berekening kan de gebruiker de standaardinstellingen voor de notatie van de refractiecilinder en de K-index instellen en aangeven of posterieur corneaal astigmatisme moet worden opgenomen in de berekening. Daarnaast kan de biometrische standaardmethode worden geselecteerd. Als een persoonlijke constante is geselecteerd voor de biometrische methode, kan de gebruiker de persoonlijke A-constante, de chirurgische factor of voorste oogkamerdiepte in het bijbehorende veld invoeren.

Selecteer de knop 'Apply Preferences' (voorkeuren toepassen) rechts van het kopje 'Preferences' (voorkeuren) om eventuele wijzigingen in de voorkeuren op te slaan.

Selecteer de knop 'Reset to Defaults' (standaardwaarden herstellen) rechts van het kopje 'Preferences' (voorkeuren) om de standaardwaarden van alle voorkeuren te herstellen, met uitzondering van locatie en taal.

**Preferences & Support (voorkeuren en ondersteuning) - Pagina Preferences (voorkeuren)**

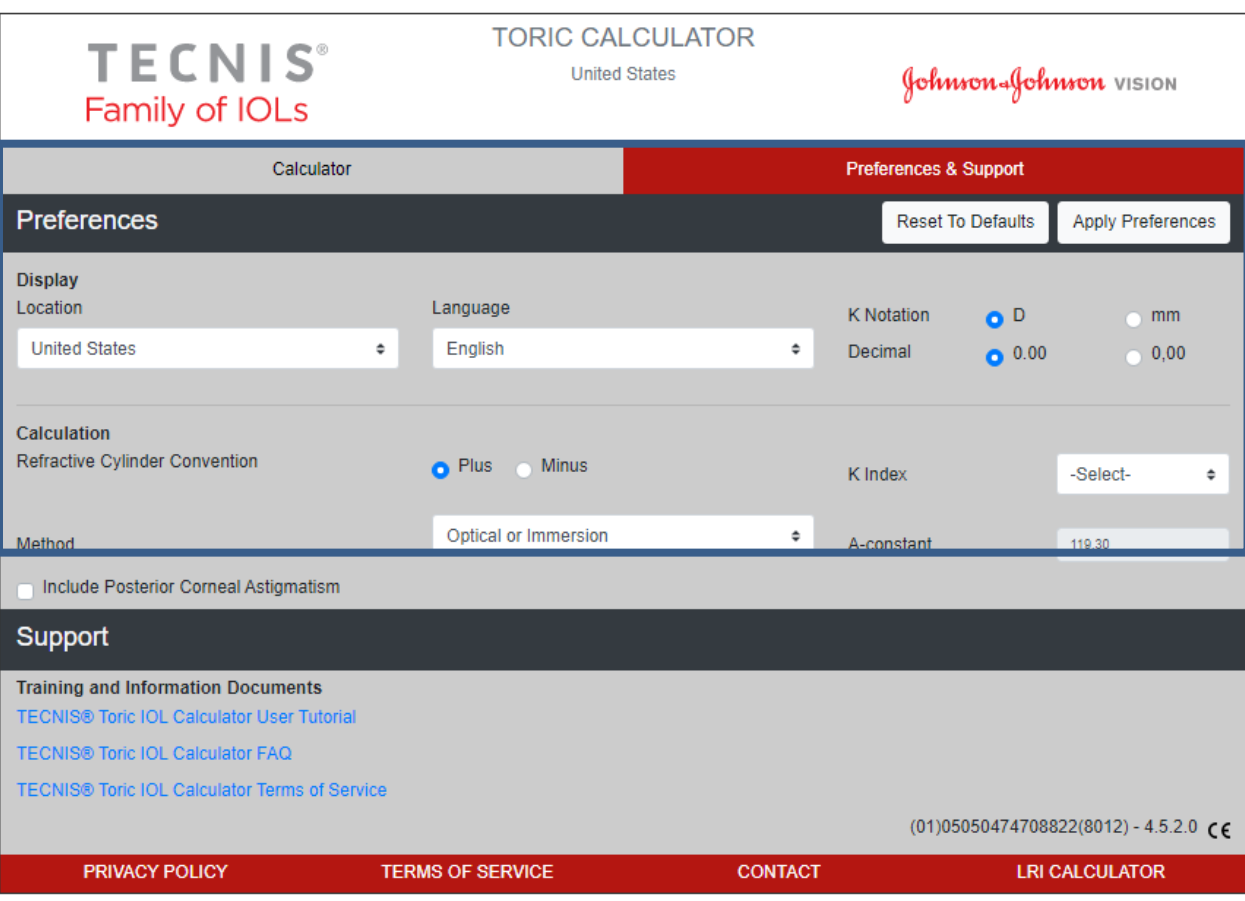

## **Voorkeuren en ondersteuning - ondersteuning**

U kunt de ondersteunende documenten openen door de knop 'Preferences and Support' (voorkeuren en ondersteuning) te selecteren. De pagina 'Preferences and Support' (voorkeuren en ondersteuning) bestaat uit twee gedeelten. Het onderste gedeelte, hier rechts gemarkeerd, is bedoeld voor het openen van ondersteunende documenten en het aangeven versienummer van de applicatie.

Er zijn drie koppelingen naar documenten in het gedeelte 'Support' (ondersteuning). Raadpleeg 'Document Prerequisites' (vereisten voor documentatie) op pagina 2 voor een koppeling voor het installeren van de benodigde Adobe® Reader®, als deze nog niet is geïnstalleerd.

**Opmerking**: Het versienummer wordt ter informatie rechtsonder in het gedeelte 'Support' (ondersteuning) weergegeven.

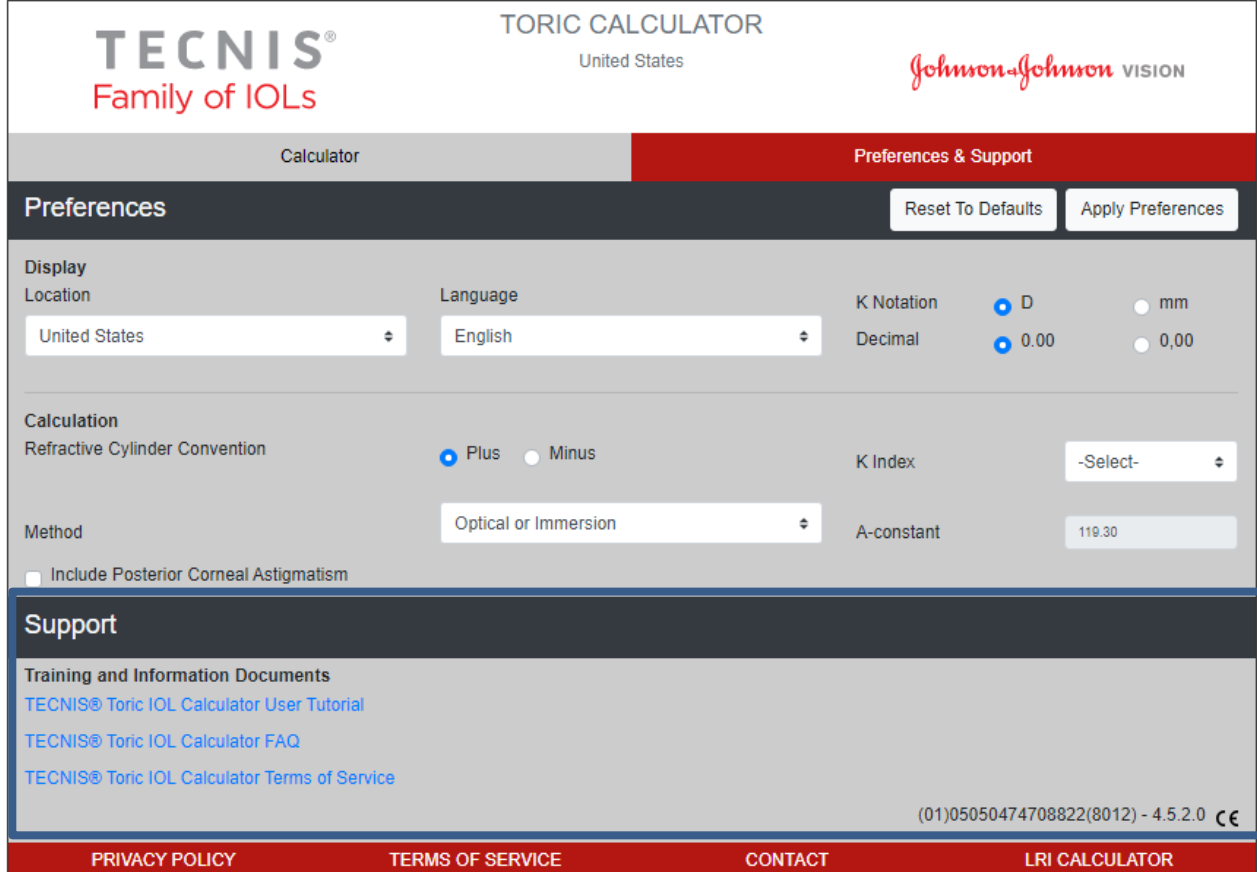

#### **Preferences & Support (voorkeuren en ondersteuning) - Pagina Support (ondersteuning)**

#### **Rapportage van ernstige incidenten (EU)**

Voor een patiënt/gebruiker/derde in de Europese Unie en in landen met identieke regulering (Verordening 2017/745/EU betreffende medische hulpmiddelen); als tijdens het gebruik van deze software of als gevolg van het gebruik ervan een ernstig incident is opgetreden, meld dit dan bij Johnson & Johnson Surgical Vision, Inc. en/of diens bevoegde vertegenwoordiger en bij uw landelijke autoriteiten.

#### **Symbolentabel**

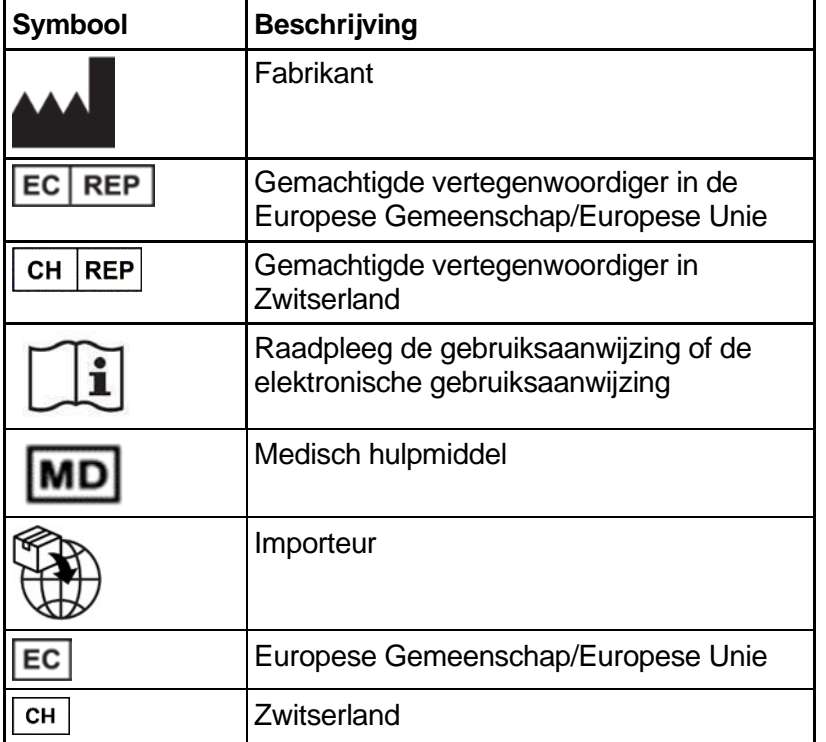

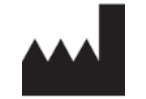

Johnson & Johnson Surgical Vision, Inc. 31 Technology Drive, Suite 200, Irvine, CA 92618 USA

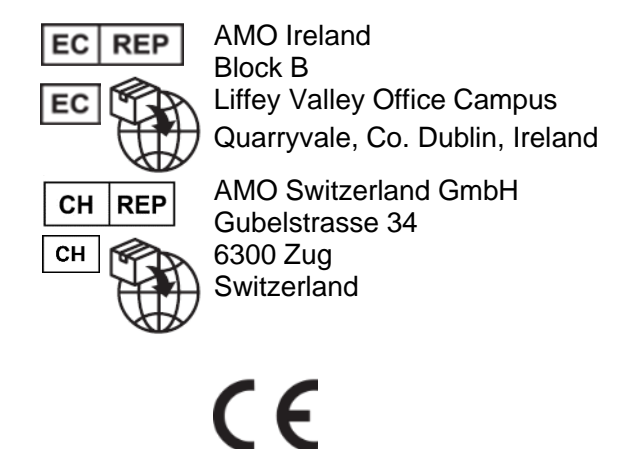

#### Geleverd in Australië en Nieuw-Zeeland door:

AMO Australia Pty Ltd. 1-5 Khartoum Road, North Ryde, NSW 2113 Australia

TECNIS is een handelsmerk dat in eigendom of licentie is bij Johnson & Johnson Surgical Vision, Inc.

Alle overige handelsmerken zijn het intellectueel eigendom van de respectieve eigenaren.

© 2023 Johnson & Johnson Surgical Vision, Inc.

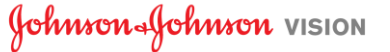